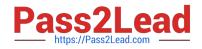

# MB-310<sup>Q&As</sup>

Microsoft Dynamics 365 Finance

## Pass Microsoft MB-310 Exam with 100% Guarantee

Free Download Real Questions & Answers **PDF** and **VCE** file from:

https://www.pass2lead.com/mb-310.html

100% Passing Guarantee 100% Money Back Assurance

Following Questions and Answers are all new published by Microsoft Official Exam Center

Instant Download After Purchase

100% Money Back Guarantee

😳 365 Days Free Update

800,000+ Satisfied Customers

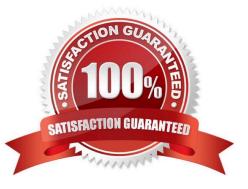

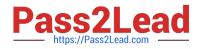

#### **QUESTION 1**

You plan to manage delinquent customers by monitoring the collection proess in Dynamics %5 Finance. You need to use the Collections list pane to monitor the collection process. What must you do first?

- A. Set up customer groups
- B. Age customer balances.
- C. Set up customer pouts.
- D. Update financials

Correct Answer: C

#### **QUESTION 2**

You need to configure settings to resolve User8\\'s issue. What should you select?

- A. a main account in the sales tax payable field
- B. a main account in the settlement account field
- C. the Conditional sales tax checkbox
- D. the Standard sales tax checkbox

Correct Answer: B

"In the Settlement account field, select the main account that the net balance of the ledger accounts specified in the Use tax payable and Sales tax receivable fields will be posted." This means to set up only Sales tax receivable account is part of configuring, the whole resolve is to set the Settlement account field too.

https://docs.microsoft.com/en-us/dynamics365/finance/general-ledger/tasks/set-up-ledger-posting-groups-sales-tax

#### **QUESTION 3**

A company has recently deployed Microsoft Dynamics 365 Finance. You have been hired as a Systems Administrator. Your role will include the management of the Dynamics 365 system.

You have been asked by the Finance Manager to configure invoice matching validation to check for discrepancies between vendor invoices, purchase orders and product receipts.

The configuration must meet the following requirements:

1.

Compare the invoice amount of the invoice to the purchase order.

2.

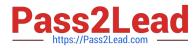

Compare the total discount of the invoice to the purchase order.

3.

Compare the sales taxes of the invoice to the purchase order Which of the following validation methods should you configure?

- A. Charges matching
- B. Two-way line level matching
- C. Invoice totals matching
- D. Three-way line level matching

Correct Answer: C

#### **QUESTION 4**

#### HOTSPOT

A company is configuring the Microsoft Dynamics 365 Finance Fixed asset module.

You must configure depreciation for fixed assets. The company has the following assets and requirements:

| Asset  | Comments                                                            | Depreciation method                                      |
|--------|---------------------------------------------------------------------|----------------------------------------------------------|
| Asset1 | Asset1 has a useful life of five years.                             | Depreciate 40 percent each year.                         |
| Asset2 | Asset2 is a company laptop<br>that has a three-year useful<br>life. | Depreciate the laptop over three years in equal amounts. |

You need to configure the assets to meet the depreciation requirements.

Which depreciation method should you useTo answer, select the appropriate options in the answer area.

NOTE: Each correct selection is worth one point.

Hot Area:

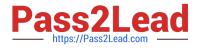

# Answer Area

| Asset  | Depreciation method      |   |
|--------|--------------------------|---|
| Asset1 |                          | ~ |
|        | Double declining balance |   |
|        | Straight line            |   |
|        | 125% reducing balance    |   |
|        | 150% reducing balance    |   |
| Asset2 |                          | ~ |
|        | Straight line            |   |
|        | Factor                   |   |
|        | Double declining balance |   |
|        | Consumption              |   |

Correct Answer:

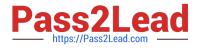

## Answer Area

| Asset  | Depreciation method      |   |
|--------|--------------------------|---|
| Asset1 |                          | ~ |
|        | Double declining balance |   |
|        | Straight line            |   |
|        | 125% reducing balance    |   |
|        | 150% reducing balance    |   |
| Asset2 |                          | ~ |
|        | Straight line            |   |
|        | Factor                   |   |
|        | Double declining balance |   |
|        | Consumption              |   |

Box 1: Double declining balance When you set up a fixed asset depreciation profile and select 200% reducing balance in the Method field on the Depreciation profiles page, fixed assets that are assigned the depreciation profile are depreciated by the same percentage in each depreciation period. The percentage is calculated based on the service life of the asset. For example, if an asset has a service life of five years, the percentage is calculated as 40 percent (5 .?200%).

?

This method is also known as double declining balance.

Box 2: Straight line When you set up a fixed asset depreciation profile and select Straight line service life in the Method field in the Depreciation profiles page, the assets that have this depreciation profile assigned to them are depreciated based on the total service life of the asset. This generally is the same depreciation amount in each depreciation period.

Reference: https://docs.microsoft.com/en-us/dynamics365/finance/fixed-assets/200-percent-reducing-balance-depreciation https://docs.microsoft.com/en-us/dynamics365/finance/fixed-assets/straight-line-service-life-depreciation

#### **QUESTION 5**

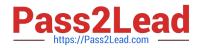

You need to ensure the budget only reflects a single annual cost of living increase for Humongous Insurance employees.

What should you do? Each correct answer presents a complete solution.

NOTE: Each correct selection is worth one point.

- A. Align the calendar year to a single budget cycle.
- B. Align a calendar year to multiple budget cycles.
- C. Align the fiscal year to a single budget cycle.
- D. Align the fiscal year to multiple budget cycles.

Correct Answer: AB

Explanation:

Generating increases

Annual increases (one per calendar year) can be created automatically for forecast positions that have a step-based compensation group assigned. Click Generate increases to add an earnings budget cost element at the next highest step.

The start date of the new earnings budget cost element is the scheduled increase date that is shown on the forecast position. This date is set from the compensation group in one of two ways. If the compensation group\\'s increase schedule is

set to Common date, the date of increase is specified on the compensation group. If the increase schedule is set to Anniversary date, the anniversary date field on the forecast position is used, and the budget cycle supplies the year. If there

are multiple calendar years in a budget cycle, multiple increases are added.

The end date of the current earnings budget cost element is updated with the day before the increase date. The recalculation process is automatically used when increases are generated. Therefore, you don\\'t have to recalculate manually.

If you click Generate increases a second time, the process is run again but doesn\\'t add more records. Only one increase per calendar year is created.

Reference:

https://learn.microsoft.com/en-us/dynamics365/finance/budgeting/position-forecasting

MB-310 Study Guide

MB-310 Exam Questions

**MB-310 Braindumps**